# **Actividades de estimulación en el ordenador utilizando la cámara web: Webcolor, SiMuove, Tocatoca.**

Joaquin Fonoll Salvador Jfonoll@xtec.cat [http://www.xtec.cat/dnee/u](http://www.xtec.cat/dnee/)dc/ http://jfonoll.cat Asesor Técnico Docente Generalidad de Cataluña

## *Resumen*

Podemos considerar las videoconsolas como ordenadores cerrados especializados en el juego. En las videoconsolas encontramos una variedad de periféricos y programas que podemos utilizar en actividades de estimulación y motricidad.

Algunos de estos periféricos, especialmente la webcam y los de la PS2 sw pueden utilizar con el ordenador donde podremos crear ejercicios personalizados con SiMuove, DanceMusic o Tocatoca

## *Las videoconsola y el ordenador*

Recientemente han surgido un a nueva generación de videoconsolas como la DS de Nintendo y especialmente la WII que han revolucionado el sector. La Wii ha roto definitivamente con el pasado mostrando que el paradigma clásico de los ordenadores, pantalla teclado, ratón, no es más que un corsé. La Wii se maneja de pie mediante movimientos corporales. Pueden participar uno o varios jugadores compitiendo. Los nuevos periféricos no solo detectan la posición en un plano, como los ratones clásicos, sino que son tridimensionales y detectan también movimiento y aceleración.

Las videoconsolas son ordenadores especializados en el juego y son uno de los sectores más activos donde se producen mayores avances e innovaciones. Una videoconsola aunque tenga botones no tiene un auténtico teclado, no existe el puntero ni el raton sino un joystick que desplaza al jugador. La convergencia de sistemas digitales y los nuevos modelos de ocio ha asimilado las videoconsolas, igual que ha hecho con los teléfonos, a un ordenador especializado.

Pensando en las videoconsolas es fácil imaginar nuevas actividades relacionadas con la estimulación y la motricidad. Estos contenidos muy significativos en las etapas escolares previas a la iniciación de la lecto – escritura, y específicamente con alumnos de educación especial, hasta la fecha eran "impropios" del ordenador orientados a tareas de "oficina" más relacionadas con la lectoescritura

Una de las ventajas de las videoconsolas es la riqueza de periféricos en novedades, variedad y precio. Cada periférico pone en juego determinadas habilidades motoras y emplear uno u otro no solo puede facilitar el acceso sino que puede suponer un cambio total en el ejercicio

Son muchas las bondades de las videoconsolas pero tiene una grave limitación para su uso educativo. En general se trata equipos "cerrados" que no se pueden programar ni personalizar los contenidos. Por otra parte los juegos de las videoconsolas son excesivamente acelerados y su temática no los hace adecuados a nuestros usuarios.

Por suerte es posible utilizar algunos de los periféricos y muchas de las ideas de las videoconsolas con el ordenador pudiéndose desarrollar nuevos modelos de actividades y personalizarlas para cada usuario.

## *Periféricos de la videoconsola al ordenador*

¿Es posible conectar los periféricos de una videoconsola a un ordenador? De manera general diríamos que no. Des de un punto de vista práctico, aquel que adoptamos cuando adquirimos un artilugio en un comercio, cada dispositivo, o programa, está diseñado para funcionar en un aparato concreto. Es decir que lo que funciona en un PC no funcionará en un Mac o lo que podemos conectar en una PDA no se acoplará en una videoconsola.

Esto es cierto como principio básico pero existen numeroso ejemplos de dispositivos compatibles entre equipos, por ejemplo las memorias de las máquinas de fotografiar se pueden utilizar también en el PC, o las impresoras

de Appel son compatibles con el PC. Tampoco se nos escapa que un Joystick para videoconsola ha de ser esencialmente igual al de un ordenador excepto en el módulo de conexión y comunicación.

Por suerte la compatibilidad va en aumento y cada vez es más fácil intercambiar dispositivos entre sistemas. Recientemente se hizo muy popular un video que mostraba como utilizar el mando de la Wii para manejar un ordenador, tal como explicaré mas adelante, o simular con el una pizarra digital.

Un caso especialmente interesante es la compatibilidad de los periféricos de la Play Station 2, PS2, con el PC.

Aunque han aparecidos nuevos

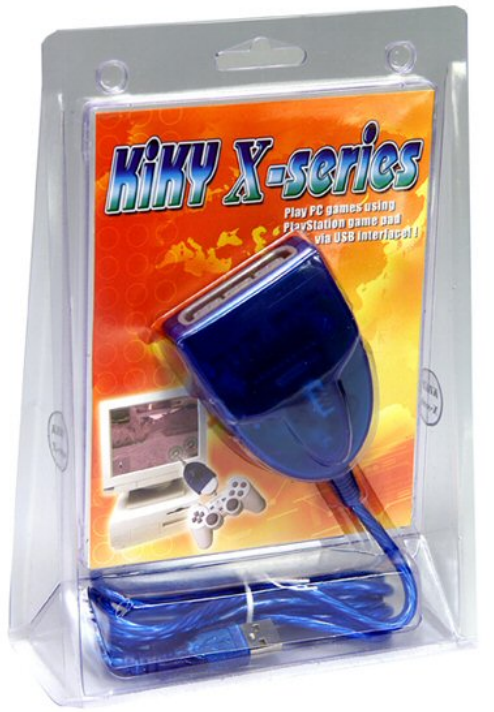

modelos, como las PSP y la PS3, PS2 es la última cónsola de éxito de la Sony y por ello disponemos de un amplio abanico de periféricos para esta plataforma. Estos periféricos adoptan múltiples formas desde joystics, mandos, volantes, Dancepads e incluso el de un balón de fútbol. Funcionalmente todos ellos son un Joystick con más o menos botones de disparo.

Estos periféricos no pueden conectarse directamente al ordenador, ya que el  $conector$  de la  $PS2<sup>1</sup>$  $PS2<sup>1</sup>$  $PS2<sup>1</sup>$  tiene una forma específica pero existen unos adaptadores que se conectan a la USB del ordenador donde si podemos conectarlos y trabajar con ellos como si fuera un josytick del PC

Con este adaptador tenemos a nuestra disposición una amplia variedad de periféricos fáciles de adquirir y a un coste reducido, ya que son juguetes, con los que podemos plantearnos nuevas forma de acceso o actividades. No hay que descuidar el mercado de segunda mano donde podemos encontrar verdaderas gangas a un precio ridículo.

## **Joystick**

Los joysticks, o palanca de juegos, son el dispositivo genérico para el que están diseñados los juegos, aunque no otros programas de ordenador.

Constan de una palanca, que podemos mover en todas las direcciones del plano, y uno o varios botones de disparo que adoptan funciones distintas en cada juego.

El joystick desplaza el cursor del juego, a semejanza del ratón, pero tienen la ventaja de estar fijo y no desplazarse sobre la mesa con lo que requiere menos movimientos, o en cualquier caso una movilidad distinta.

Por otra parte algunos usuarios están familiarizados con los joysticks si manejan e sillas de rueda eléctricas y pueden aplicar su experiencia para trabajar con el ordenador.

De modo genérico los programas de ordenador no son compatibles con el joystick, y para manejar el ratón debemos instalar programas emuladores de ratón para josytick como. Entre otros

- JoyMouse http://www.phatsoft.net/
- Mouse Joystick de jordi lagares http://wwww.lagares.org

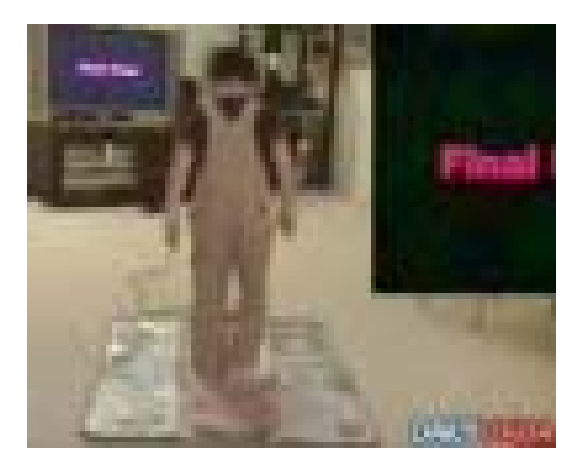

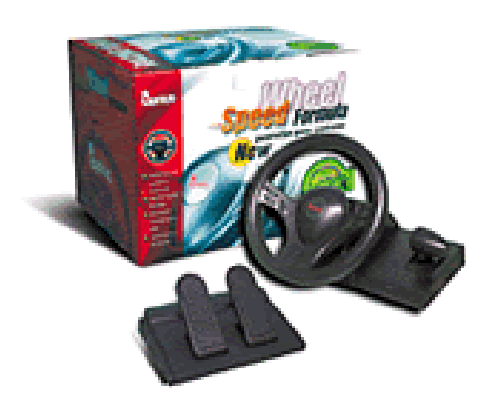

# **Volantes**

Los volantes son unos dispositivos, compatibles con el joystick, especializados en los juegos de conducción de coches. Los giros del volante están asociados al movimiento derecha e izquierda y el cambio de marchas a los movimientos de arriba y abajo. Existen además diversos botones y pedales

El volante proporciona estabilidad postural al jugador. El usuario se puede apoyar en el y manejarlo con movimientos gruesos de brazos o tronco sin tener que soltar las manos. Los pedales de los pies son un excelente recurso, y económico, para aquellos que los precisen

# **DancePad**

Se trata de otro dispositivo para juegos, compatible con el joystick, diseñado para manejarlo pisando con los pies. Tiene la forma de una alfombra cuadrada, de 1 m de costado aproximadamente, de 3 x 3 "baldosas" o pulsadores.

El jugador se pone en la baldosa central, que es inactiva, y pisando las otras mueve el cursor en las diversas direcciones como si manjara el joystick. Existen otros pulsadores más pequeños para los botones de disparo y otras funciones

Dance Pad permite

- manejar el ordenador con los pies
- ejercitar la coordinación de las extremidades inferiores mediante tareas conocidas que ya hemos trabajado con las manos Un Comecocos, o cualquier otro laberinto, el Tetris y otros muchos juegos toman otras dimensiones cuando lo resolvemos con DancePad
- disponer grandes pulsadores a bajo coste que se pueden manejarse con pies y manos. Los emuladores de de ratón así como otros programas para josytick tambien pueden manejarse con DancePad.

# **Wiimote**

WIImote es un mando de juegos para la videoconsola Wii . Esta diseñado para manejar el juego movimientos gruesos de brazos y cuerpo y no con motricidad fina de manos y dedos. WIImode es inalámbrico y además de los cursores y pulsadores, habituales en otros periféricos, dispone un acelerómetro 3d que detecta en que dirección y con que velocidad se mueve el dispositivo. También incluye un altavoz y un vibrador con lo que allí donde estemos recibimos el sonido y otras respuestas de la videoconsola.

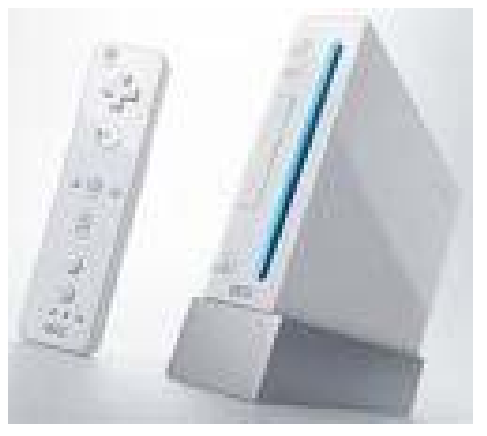

Gracias este dispositivo, los juegos de la WII, en su mayoría de temática deportiva se juegan de pie, exigiendo una considerable actividad física, y si disponemos de varios WIImote podremos jugarlos por parejas

WIImote forma parte de una nueva modalidad de periférico que podemos llamar "inteligentes" ya que las informaciones de los sensores se procesan en el mismo periférico y se transmiten como datos depurados al ordenador principal. Por ello WIImote puede funcionar con cualquier dispositivo que disponga de Bluetooth y del soft para comunicarse, sea una videoconsola, un ordenador una pda, o un teléfono móvil.

Basta instalar BlueSoleil<sup>2</sup> un sistema de comunicación con dispositivos Bluetooth y Wiinremote<sup>[3](#page-15-1)</sup> para manejar el cursor del ordenador con Wilmote

WIImote se ayuda de dos leds infrarrojos para calibrar su posición y moviéndolos se consiguen efectos semejantes a mover el WIImote. Hay numerosos montajes y videos en la red<sup>[4](#page-15-1)</sup> que utilizan estos leds como una pizarra digital

Recientemente ha salido Wii Balance Board<sup>[5](#page-16-0)</sup> un dispositivo semejante a una bascula de baño que no permitiría trabaja ejercicios posturales y de equilibrio corporal.

#### *La webcam como periférico*

La webcam no es más que una pequeña videocámara, que envía las imágenes directamente al ordenador sin registrarlas.

Sus imágenes son de baja calidad 0,3 Mb, si las comparamos con una máquina de fotografía digital de varios megapixels, pero de alta velocidad realizando hasta 32 fotografías por segundo.

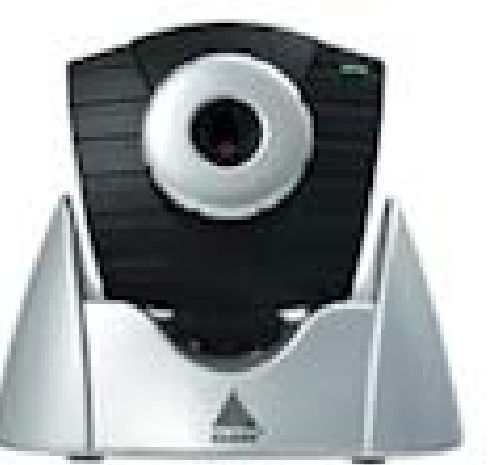

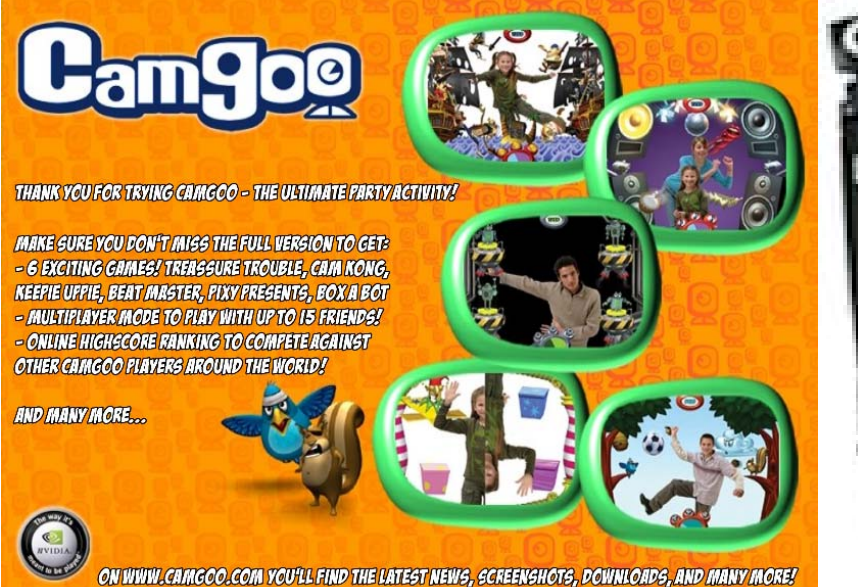

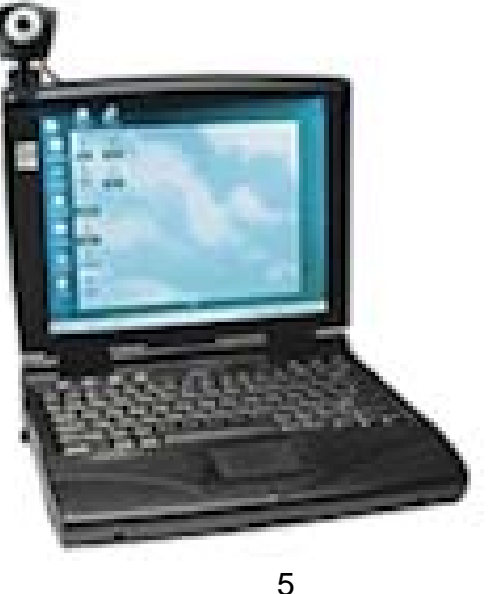

Recientemente han aparecido diversos juegos de ordenador y ayudas técnicas basadas en webcam.

Entre los mas significativos podemos señalar el Eyetoy para la PS2 o Camgoo<sup>[6](#page-16-0)</sup> y OvoGame<sup>[7](#page-16-0)</sup> para PC una colección de juegos de de acción en los que el jugador se ve inmerso en al pantalla. Existen unas versiones demo jugable

## **Aspectos tecnológicos**

En nuestro Departamento hace varios años estamos trabajando con la webcam como un sistema de acceso al ordenador. Este proyecto se enmarca en otro más amplio sobre el desarrollo de nuevas interfaces e interacciones alternativas con el objetivo de ampliar las posibilidades de trabajo de las personas con discapacidad tanto en amplitud, mayor numero de usuarios, como en diversidad, mayor numero de contenidos.

Nuestra tecnología, que no es exclusiva y se basa en el trabajo de otros equipos utiliza técnicas distintas:

- Reconocimiento del color (webcolor)
- Reconocimiento del movimientos (wct)

#### **Webcolor**

En la técnica de reconocimiento de color Webcolor distingue del resto de la imagen, una mancha color seleccionada específicamente, sigue sus movimientos a tiempo real y retorna las coordenadas de su posición.

En la práctica utilizamos objetos con colores que no existan en el entorno frecuentemente rotuladores fosforescente, prendas de vestir de colores "ácidos". Actúan como un puntero o cursores de color, y los identificamos simplemente pinchando en la imagen de la webcam. A partir de ahí el programa es capaz de convertir la imagen real en una imagen en blanco y negro donde el fondo es negro y el cursor es blanco, y retorna la coordenadas del punto central del cursor.

Webcolor, o Ull de Color en catalán, es un módulo de programación desarrollado por la empresa CREA<sup>[8](#page-16-0)</sup> al que un programador puede hacer

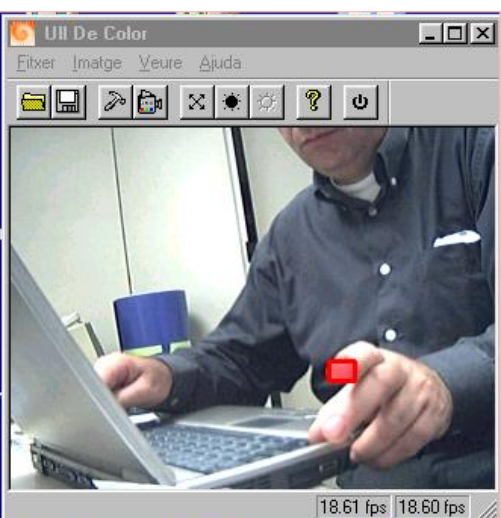

llamadas y obtener unas coordenadas del cursor de color cuando esta en el campo visual o 0. La lógica del programa puede utilizar estos datos para manejar el cursor en la pantalla desarrolalr cualquier otra interacción.

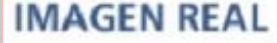

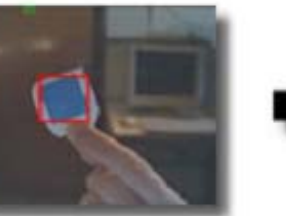

**IMAGEN INTERNA DEL MOTOR** 

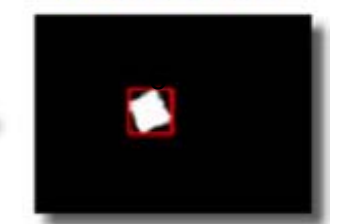

# **WCT**

La técnica de reconocimiento del movimiento (wct) es menos precisa pero no requiere el proceso de configuración, basta con ponerse frente al cámara y trabajar.

El sistema identifica el movimiento mediante la "sustracción" de dos imágenes sucesivas donde las partes iguales salen en negro y las que varían, donde se produce el movimiento, en blanco. Así el grado de movimiento de una zona de la pantalla se obtiene calculando la proporción de blanco sobre negro.

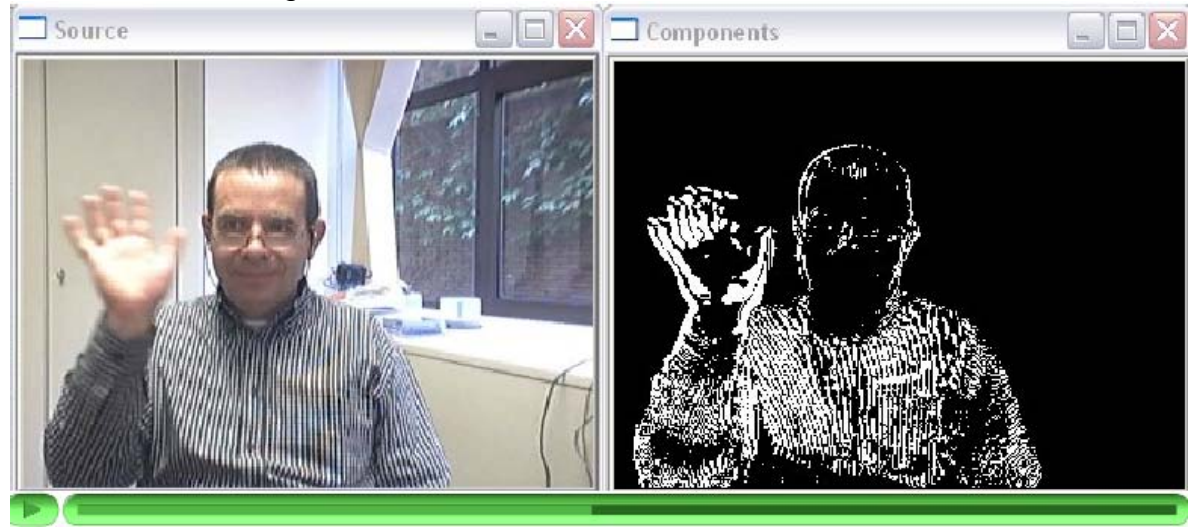

Webcolortoy, como se denomina este desarrollo, también es un modulo de programación, elaborado en este caso por el Departamento de Educación, al que un programador puede preguntar el grado de movimiento de una zona y actuar en consecuencia.

## **Los programas**

Estas tecnologías, que son de libre uso en aplicaciones sin ánimo de lucro, las hemos incluido en nuestros programas siguiendo tres estrategias:

- Ayudas técnicas para el acceso al ordenador. Inicialmente desarrollamos ayudas técnicas como un pulsador virtual, un emulador de ratón, de joystick o de teclado de conceptos, que finalmente han quedado agrupadas en un único producto denominado Emulator<sup>[9](#page-16-0)</sup>. Aunque estos programas funcionan de modo satisfactorio los profesionales no los usan con la frecuencia esperada.
- Integración en otras aplicaciones desarrolladas previamente. En las revisiones de nuestros programas hemos ido incluyendo estas nuevas tecnologías que permiten manejarlos con la webcam. Así el Tswin, un gestor de teclado de conceptos, el Tpwin, un teclado en pantalla, TocaToca que contaremos posteriormemte o el mismo Plaphoons ya funcionan con webcam.
- Desarrollo de actividades específicas. La complejidad en el manejo de los anteriores programas nos aconsejó desarrollar programas más

simples que mostraran las bondades de la nueva tecnología, y así surgieron entre otros DanceMusic y SiMuove que explicaremos a continuación

# *Actividades de estimulación con ordenador*

El reto de superar el paradigma "limitante" del ordenador nos llevo a desarrollar actividades muy simples de estimulación o de causa efecto donde, sin casi aprendizaje previo, las acciones del usuario obtengan una respuesta en el ordenador.

Se trata de actividades de estimulación, que provoquen la alerta del usuario y despierten su interés, o de causa- efecto donde una pequeña acción del usuario provoque una respuesta "espectacular" e "interesante" en el ordenador

Las actividades de causa- efecto funcionan como una sobreinterpretación de los movimientos del usuario mediante una respuesta exagerada del ordenador, que amplifican las consecuencias y otorgan un significado sus acciones. Con ello se pretende que las personas con funcionalidad alterada se perciban como agentes activos capaces de modificar el medio y hagan esfuerzos de controlar sus movimientos, a veces involuntarios, cosa que les permitirá acceder al ordenador.

## **SiMuove**

#### http://www.xtec.cat/dnee/udc/

SiMuove es una actividad de causa efecto, q ue funciona con la webcam, para la que hemos preparado múltiples ejercicios. Los ejercicios consisten en una serie de dibujos superpuestos a la imagen real de la webcam, que al tocarlos, cuando se detectar movimiento sobre ellos, son substituidos por otros. En los dibujos podemos declarar colores transparentes por donde se ve la imagen real. De este modo conseguimos secuencias animadas que integran la imagen real del usuario

Por ello podemos considerar Simuove como

- Un detector de movimiento que, como los visualizadores fonéticos hacen con la voz, visualiza el movimiento ayudando a su percepción y control.

Así algunas aplicaciones se han utilizado como un primer paso en el aprendizaje de las actividades de causa- efecto de modo parecido a como se usan sonajeros, móviles pulseras con cascabeles y otros artilugios. Aquí el cuerpo se convierte en un pulsador y cualquier movimiento cambia la imagen de la pantalla.

También se ha utilizado como estrategia rehabilitadora para movilizar la mano hemiparésicas u otros miembros afectados

Un videopreoyector controlado por el usuario donde una sucesión de imágenes son reproducidas a partir del movimiento del cuerpo.

se produce en el ordenador. En algunos casos se han filmado actividades que el alumno realiza en la sala de psicomotricidad con ayuda, por ejemplo Aquí el movimiento real del usuario le permite controlar un proceso virtual que lanzar unos bolos, tirar a canasta, etc que luego foto a foto, sin ayuda, el alumno puede "revivir" virtualmente, frente al ordenador, accediendo a dos experiencias que se complementa.

con las fotografías, dibujos o imágenes digitales del ordenador, creando una realidad virtual inmersiva. Un espejo deformante donde la imagen real del usuario se combina

la imagen real con la virtual creando una nueva realidad. En algunos ejercicios se trata de un fotomatón donde el usuario queda disfrazado como Uno de los efectos más novedosos de estos materiales es la combinación de en un fotomatón, pero en otros, se le pide que adopte una expresión, o conducta, acorde con la situación.

expresión del usuario. Por ejemplo si la imagen muestra un niño a quien se ha caído un helado cuando el niño añade su cara a la imagen debe adoptar la Recientemente hemos desarrollado materiales donde la situación conforma la expresión adecuada. Reconocer la situación y adoptar la expresión es toda una tarea de comunicación.

Por ejemplo en uno mostramos un personaje enfadado, que deseaba un helado y el alumno "presta" su mano que contiene un objeto. Aquí el ejercicio En otros casos se trata de actividades inspiradas en la teoría de la mente. es que el alumno escoja un objeto real que case con la expresión del personaje.

han ido desarrollando diversas actividades que aprovechan una o varias de estas características. En estos momentos de Internet se pueden descargar Con el tiempo, en respuesta a las demandas de distintos profesionales, se

- Animaciones. un conjunto de escenas, algunas con transparencia que se "animan" con el movimiento
- Disfraces. Unas colecciones de disfraces donde el usuario pone la cambian cuando nos movemos y se quedan fijos al posar. En otras cara como si fuera un fotomatón. En algunas opciones los disfraces primero elegimos el disfraz y luego podemos posar tranquilamente.
- Autos. Simula la conducción de un automóvil en

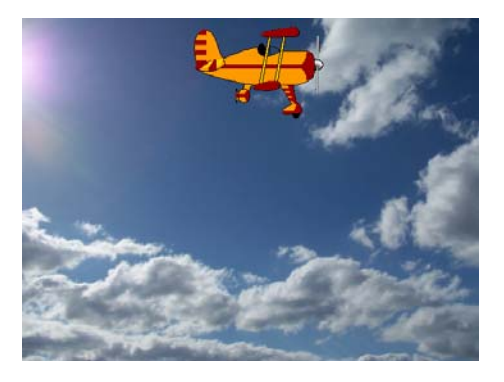

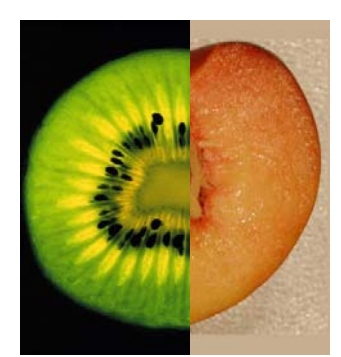

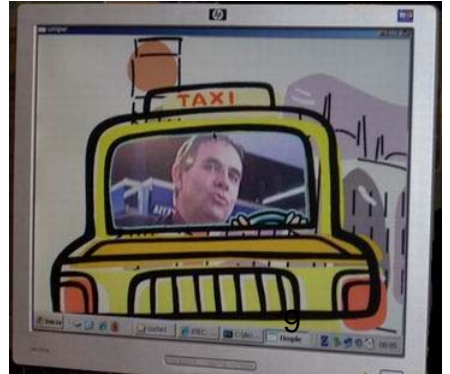

el que nos vemos montados a través del parabrisas,. Existen diversas opciones con varios autos y recorridos.

- Adivina. En la pantalla, con nuestros movimientos, se va reconstruyendo un objeto que nosotros debemos adivinar.
- Simetrías. La pantalla muestra imágenes partidas verticalmente por la mitad que el alumno, moviendo la mano derecha e izquierda, debe cambiar las imágenes hasta que se ajusten.

## **DanceMusic**

#### http://www.xtec.net/dnee/satieee/0708/sessio2/p\_DanceMusic.htm

DanceMusic es un juguete musical para ordenador que combina un generador midi de música , desarrollado por Mike Le Voi [10](#page-16-0) con diferentes modos de acceso, ratón, pulsador, josyick, webcam ,…. El resultado es una "superficie musical virtual"donde el usuario juega buscando sonidos, ritmos o canciones.

DanceMusic trabaja con las dos dimensiones de la pantalla que se pueden organizar en diferentes estructuras musicales a escoger produciéndose músicas diferentes. Asi tenemos

- Ritmos y notas un espacio continuo de sonido donde el ritmo varia verticalmente y la frecuencia, o nota horizontalmente. Así en al esquina superior derecha encontramos el sonido más rápido y agudo
- Escala y tiempo. Se trata de un espacio segmentado según la escala musical natural que abarca horizontalmente dos octavas y verticalmente 4 figuras, o ritmos, quedando que en la esquina superior derecha la nota mas aguda y lenta
- Batería . Con esta modalidad horizontalmente disponemos de diversos instrumentos de percusión que varían su ritmo en función de la posición vertical.
- Ritmos. En esta modalidad existe una base rítmica y melódica que va cambiando la distribución de las notas siguiendo unos acordes estándar propios de cada estructura melódica. Con ello se facilita que las producciones musicales adopten unas estructuras conocidas y mas agradables.
- Canciones. Aquí se ejecuta una canción concreta ya sea en formato midi, mp3 o wav

\*\*El acceso determina la complejidad motriz del ejercicio, o los movimientos y el esfuerzo que debe realizar el usuario. Los tipos e acceso son:

- Pulsador. Al pulsar y soltar el cursor salta aleatóriamente por al pantalla y se produce la música.
- Ratón. Los desplazamiento del ratón se traducen en movimientos del cursor en la pantalla que as u vez se traducen en música. Con esta opción también podemos manejar el programa con una pizarra digital interactiva ,PDI, pero los ejercicios de motricidad fina para mover el

ratón se sustituyen por movimientos de motricidad gruesa con manos y brazos

• Josytick Aquí el cursor de la pantalla se mueve directamente con la palanca de juegos. Manejado de este modo no presenta muchas diferencias motrices respecto al ratón excepto que el Joystick está fijo, resulta más fácil de coger y los usuarios de sillas de ruedas eléctricas pueden manejarlo con algunas ventajas

Está modalidad tiene más interés cuando utilizamos otros dispositivos compatibles con el jostick como el Volante, que utiliza más los movimientos de tronco, o el DancePad que se maneja con los pies y donde interviene la coordinación de las extremidades inferiores.

• Webcolor esta modalidad está pensada para manejarse con una webcam y un cursor de color. Los sistemas ópticos tienen la ventaja que podemos utilizarlos en pequeños espacios, ejercitando la motricidad fina o en espacios amplios movilizando todo el cuerpo.

Esta modalidad nos ha permitido trabajar con una batuta de color que movía el cursor, una ficha de plátsico desplazándola sobre la mesa , una pelota roja entre un grupo de alumnos o correr por en el patio de una escuela con un chaleco de seguridad.

En función del aspecto al que demos prioridad obtenemos un instrumento musical o una herramienta para trabajar la estimulación y la motricidad.

## **TocaToca**

http://www.xtec.net/~jfonoll/tocatoca/index\_esp.htm

TocaToca es un programa diseñado para trabajar en las etapas iniciales pero con potencialidad para realizar ejercicios complejos.

En su forma más simple los ejercicios TocaToca responden a las acciones del usuario mostrando imágenes, sonidos, animaciones o cualquier efecto programado.

TocaToca es capaz de identificar, y responder, a acciones realizadas con el teclado, el ratón el joystick, la voz mediante un microfono o, mediante una webcam, detectar el movimiento o seguir un color.

De forma genérica los ejercicios se estructuran en ítems, o pantallas, y cada ítem en estímulos, acciones y refuerzos. (pregunta, respuesta y refuerzo)

Los estímulos y refuerzos pueden ser cualquier combinación de recursos multimedia que el ordenador pueda mostrar: imágenes, sonidos, videos, textos,colores, ….

Las acciones son aquellas respuestas que el ordenador pueda captar. Una de las riquezas del programa es la posibilidad de interactuar con una gran variedad de dispositivos que se manejan de forma aislada o combinándolos: por ejemplo pulsar tres veces la barra espaciadora y soplar, o pinchar en una zona de la pantalla y pulsar la letra.

En su forma básica el programa se semeja a un diálogo donde existen unos turnos y códigos previamente aceptados. El alumno debe esperar su turno y dar la respuesta pactada en el momento adecuado.

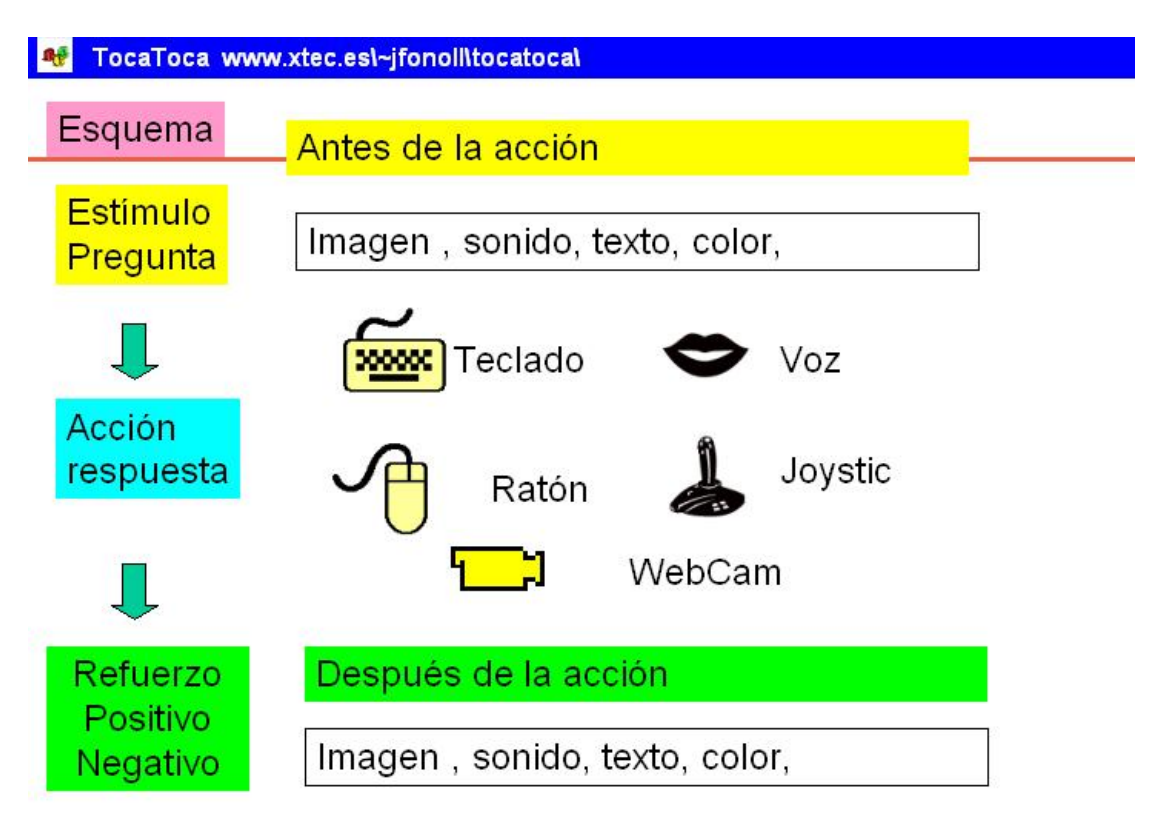

Entre otros aspectos en Tocatota

- la pantalla queda bloqueada para el usuario y solo se responde a las acciones programadas mientras se filtran el resto,
- el ordenador bombardea con estímulos continuamente, para evitar la pasividad y falta de atención del usuario
- existe un control riguroso en los tiempos. Los estímulos pueden estar en pantalla permanentemente o desaparecer. También hay un tiempo determinado para realizar la respuesta. Variando estos tiempos se trabaja la memoria o se demanda una respuesta más rápida aumentando la dificultad del ejercicio.
- en un mismo item podemos incluir estímulos y refuerzos diversos que el ordenador mostrará al azar. Ello proporciona mayor variedad en el programa evitando la monotonía de los ejercicios.
- Podemos establecer una lista de acciones como respuestas posibles a un mismo item. Esto permite una mayor personalización y flexibilidad en el programa.
- Es posible crear un itinerario de acciones que aumenten en precisión y complejidad la respuesta esperada.
- Se puede añadir una música o voz de fondo que sirva de ilustración o guión auditivo para diversas actividades. Por ejemplo el baile, el ritmo o una narración.
- Los ejercicios pueden encadenarse formando secuencias predeterminadas, o escogiendo actividades al azar creando sesiones de trabajo más o menos largas.
- El programa y los ejercicios son gratuitos y pueden descargarse de internet
- Incluye un módulo de autor con el que se pueden preparar nuevos ejercicios

La diversidad en los estímulos y respuestas se ha configurado diversos modelos de actividades que ponen en juego habilidades multiples. Sin una afn de catalogación exhaustiva señalariamos

- Pase de imágenes, sonidos o videos sin que el usuario deba realizar ninguna respuesta. Se aprovecha el bombardeo continuo de estímulos para mostrar contenidos diversos y así despertar el interés del usuario en mirar.
- Exploración o causa efecto. Cuando el usuario realiza una acción, que no requiere estímulo, el ordenador responde. Por ejemplo al pulsar una tecla se muestra una foto y se escucha un sonido. Podemos programar que una misma acción muestre imágenes diferentes o asociar una acción concreta a una respuesta determinada.
- Pregunta/ respuesta. A cada estímulo concreto se espera una respuesta determinada. La respuesta puede ser inespecífica igual para todos los estímulos o requerir mucha precisión, pulsar al inicial de la palabra.
- Secuencia de acciones. Un estimulo concreto requiere una secuencia de acciones que debe completarse correctamente. Así al dictar la letra A debe debe pincharse los vértices o reseguir el camilo para terminarla, o una determinada música exige golpear con cierto ritmo la barra espaciadora.
- Juegos de turnos donde, después de una canción de corro se dicta la prueba a realizar
- Videojuegos elementales donde con las flechas derecha o izquierda escogemos una situación. Por ejemplo una carrera de coches que de este modo va a la velocidad de nuestros usuarios
- Navegación por un edificio virtual construido mediante fotografias donde los cursores o movimientos del joystic nos llevan de un item a otro pasando de de una habitación a otra o de una estación a otra si es le tren

#### **Ejercicios webcam con Tocatoca**

La combinación de webcam y Tocatota permite estableces un vínculo entre el mundo físico y el mundo virtual del ordenador. Hemos preparado algunas actividades Tocatota en las que interactuamos con objetos físicos. Señalaremos alguna

• Chutar a portería. En este caso el estímulo es una foto de una portería de fútbol y un archivo de sonido con la retransmisión de un partido. La locución se detiene justo en el momento de chutar.

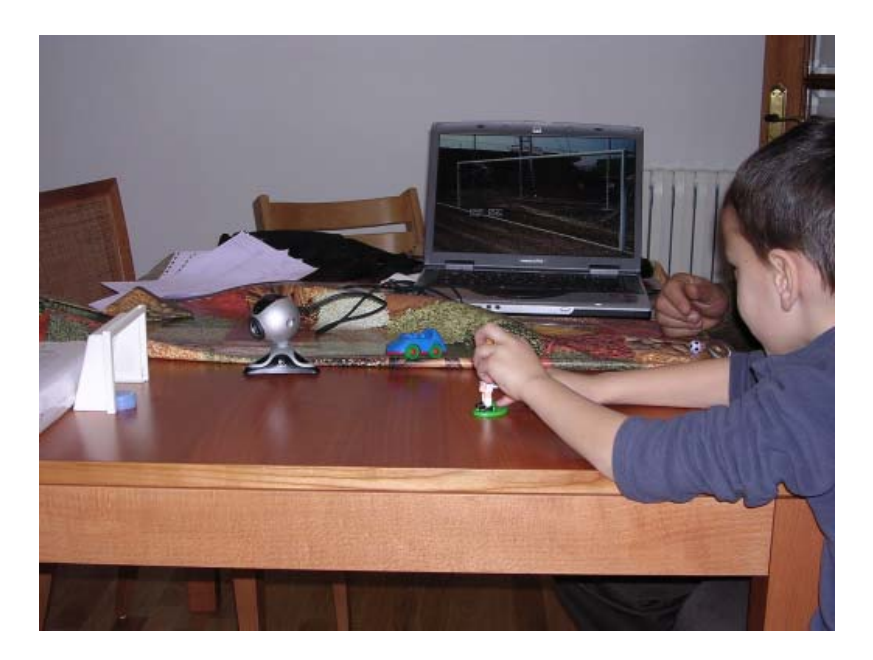

Aquí es donde el usuario debe chutar una pelota real contra una portería que puede ser semejante a la que utilizan lo chiquillos en el patio. Si la pelota entra, el refuerzo es una imagen de la portería con el gol y la narración del locutor celebrándolo

Si la pelota no entra se ve al publico silbando y el locutor narrando el fiasco.

¿Cómo se consigue esto?

Previo a realizar el ejercicio hemos preparado la portería enfocándole la webcam y creando en Tocatoca una zona de pantalla para la porteria y otra para fuera de la porteria

Igualmente hemos escogido un balón de color adecuado, por ejemplo rojo y configurado Webcolor para que lo reconozca.

Finalmente hemos escogido la opción webcam en la zona de la portería que se activará cuando el cursor de color, que sigue al color de la pelota, esté dentro de la zona indicada.

Todo ello equivale a pinchar en la zona de la portería mediante con la marca de color captada por webcam.

• Bolos. La pantalla del ordenador muestra 3 bolos y el jugador lanza una pelota real contra el pie de la pantalla. Según donde vaya la pelota, cae uno u otro bolo de la pantalla.

¿Cómo se consigue esto?

 En este caso hay tres zonas de pantalla una para cada bolo. Se entrena el ordenador para reconocer el color de la pelota y se enfoca la webcam donde supuestamente están los bolos, preferiblemente al pie de la pantalla. En este caso hay 3 ítems con las acciones webcam zona 1, webcam zona 2 y webcam zona 3 onc la reacciones cambiar la imagen de la zona por el bolo caído

Cuando la pelota está en una zona es como si pincháramos con el ratón y se cambia la imagen del bolo

• Punteria En este caso disponemos de una cuadricula dibujada en el suelo, como en el juego de la rayuela u otra distribución semejante, y de un disco de colores para lanzar. El jugador lanza el disco y según la casilla que caiga el ordenador le lee una puntuación o se escucha una canción que, según el valor de la casilla, será más o menos apreciada.

¿Cómo se consigue esto?

Antes de empezar el juego hemos entrenado al ordenador para que identifique el color, mejor un disco que una pelota ya que al caer queda detenido en una zona

En segundo lugar enfocamos la webcam sobre la rayuela y la fotografiamos con la propia webcam, asi no hay distorsión en la imagen

Esta fotografía la ubicamos como imagen de fono del ejercicio y ajustamos las zonas de la pantalla al tamaño de las celdas en la fotografía.

El ejercicio tiene montado un item para cada zona de pantalla donde la acción webcam en la zona y la reacción es una canción

• Contar bolas verdes y rojas

Aquí frente al ordenador tenemos un cesto y a la derecha la bolas rojas y a la izquierda las verdes. El ordenador dicta 3 bolas verdes, o cualquier cantidad semejante. El usuario, para realizar la tarea, debe coger las bolas indicadas una a una y situarlas en el cesto central.

¿Cómo se consigue esto?

<span id="page-15-1"></span>En este caso tenemos tres zonas y el jugador maneja las bolas con un guante de color adecuado, blanco o amarillo. Enfocamos la cámara tal como hemos explicado anteriormente y ajustamos las zona.

Hay tantos items como estímulos que corresponde a archivos de voz donde se dicta "3 bolas verdes" u ordenes semejantes.

Para controlar que ejecutan las ordenes se controla el movimiento del guante blanco que ha de ir de las bolas verdes, zona 3 en la derecha a la zona central, zona 2. Este movimiento debe hacerse tantas veces como bolas. En este caso la acción será una serie que indique webzona3 – webzona2 webzona3 webzona1 webzona3 webzona1

De modo parecido pueden realizarse otros muchos montajes donde acciones con objetos reales sean captados por la webcam y produzcan sus efectos sobre el ordenador

## *A modo de conclusión*

El esterotipo del ordenador contiene en si mismo una limitaciones que los alejan del usuario con diversidad funcional. El paradigma teclado pantalla ratón no se adecua a las actividades de estimulación, habilitación habituales con estos usuarios.

Otros dispositivos digitales, especialmente las videoconsolas han desarrollado interfaces que rompen este paradigma y exploran otras posibilidades.

DanceMusic, SuMuove, Tocatota son tres programas para PC que utilizan la webcam y permiten combinar situaciones reales, con interacción con objetos y movimientos corprales con situaciones virtuales en el ordenador.

Se requiere el compromiso de los profesionales para que esta nueva posibilidad se convierta en una estrategia de intervención eficaz

#### *Enlaces*

1

<span id="page-15-0"></span>1 **PS2** videoconsola PlayStation 2 http://es.wikipedia.org/wiki/PlayStation\_2

2 **Bluesoleil** programa de comunicación de dispositivos Bluetooth con el PC http://www.bluesoleil.com/

3 **Onaka** proyectos con del mando de la Wii<http://onakasuita.org/wii/index-e.html>

 **Wiibrew wiki** documentación sobre la Wii <http://wiibrew.org/index.php?title=Wiimote>

4 Usar wiimote como raton en el PC <http://www.todopsp.com/foros/showthread.php?t=51004>

5 **Wii Balance Board** nuevo dispositivo para la Wii http://blogs.elcorreodigital.com/elartilugio/2008/4/27/banco-pruebas-wiifit-y-wii-balance-board

6 **Camgoo** juego para PC con webcam http://www.camgoo.com/content/es/home.php

7 **Ovogame** juego para PC con webcam<http://www.ovogame.com/>

8 **CREA** empresa que ha desarrollado el Webcolor http://www.crea-si.com

9 Webcolortoy enlace donde se encuentra la mayoría de materiales citados http://www.xtec.cat/dnee/udc/

10 http://home.modemss.brisnet.org.au/~mlevoi/

<span id="page-16-0"></span>1